# TINE Studio News

June 8, 2015

- It can do everything and now even more!
- 'DEFAULT' datatype included for testing the server response when a client (think: jddd) uses this data type:

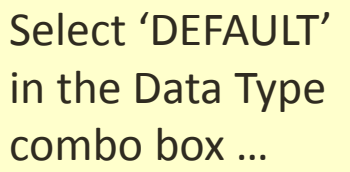

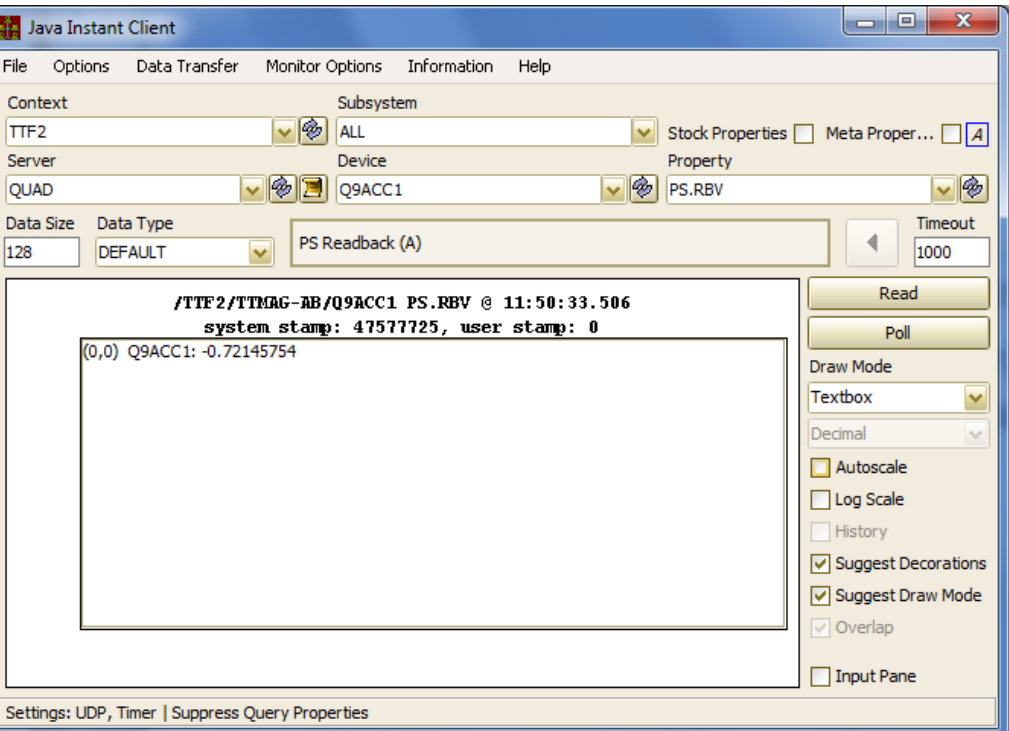

- It can do everything and now even more!
- We all know about 'cloning' (don't we?):

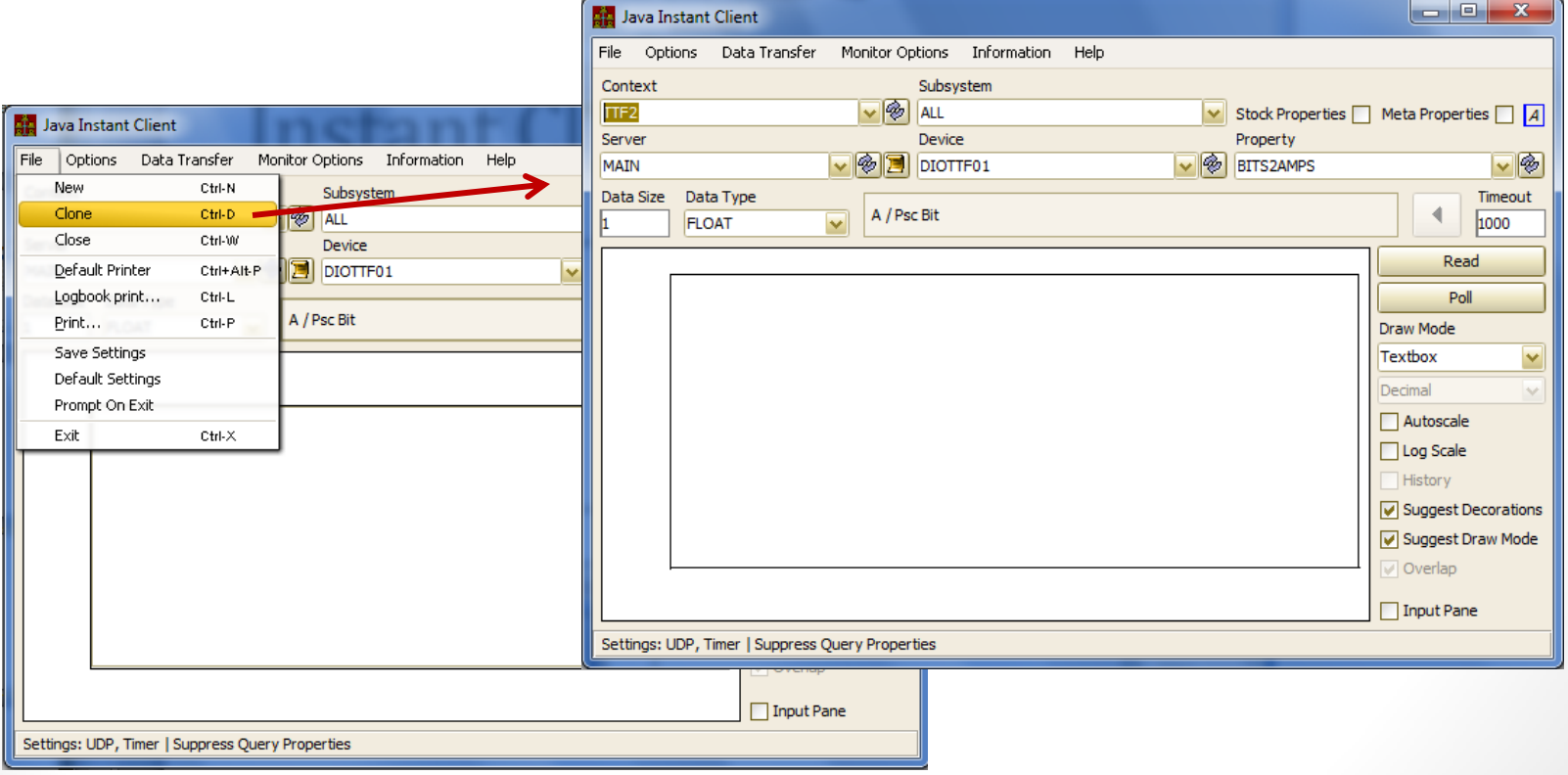

- It can do everything and now even more!
- A sometimes 'better way' to access multiple properties and/or multiple servers …

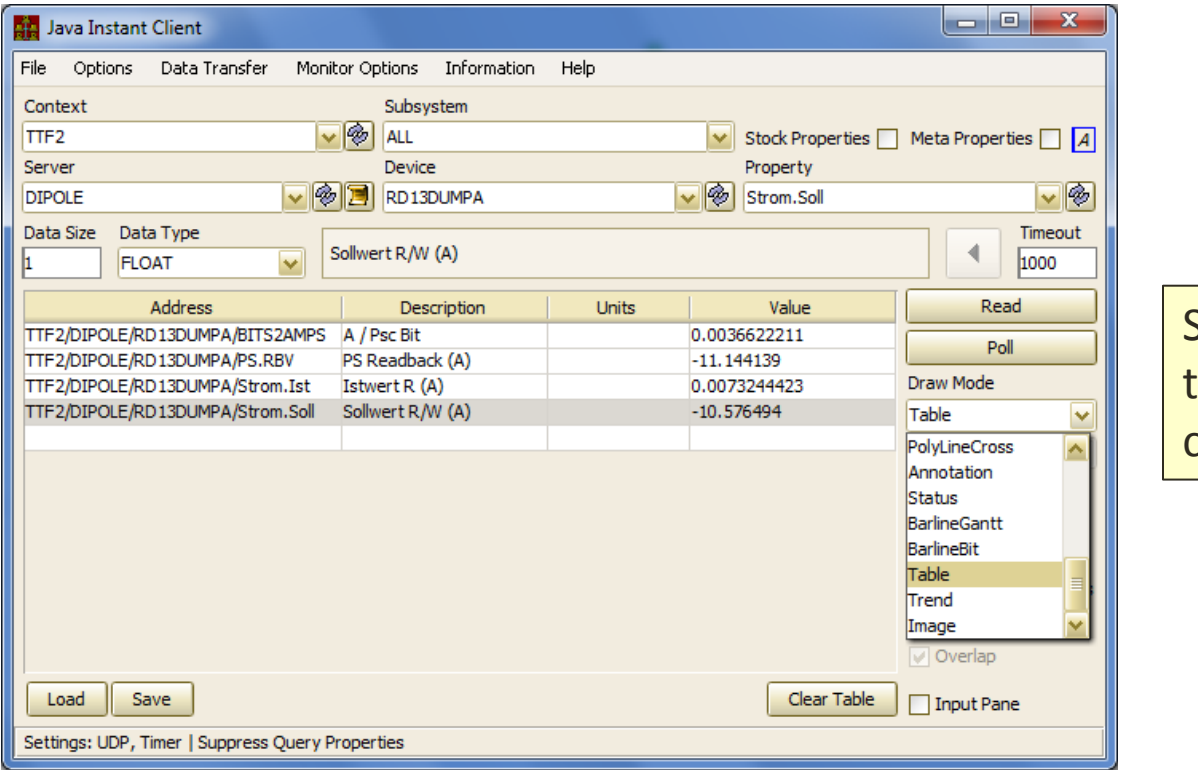

Select 'Table' in the Draw Mode combo box …

• A 'drag-and-drop' icon refers to the currently browsed to

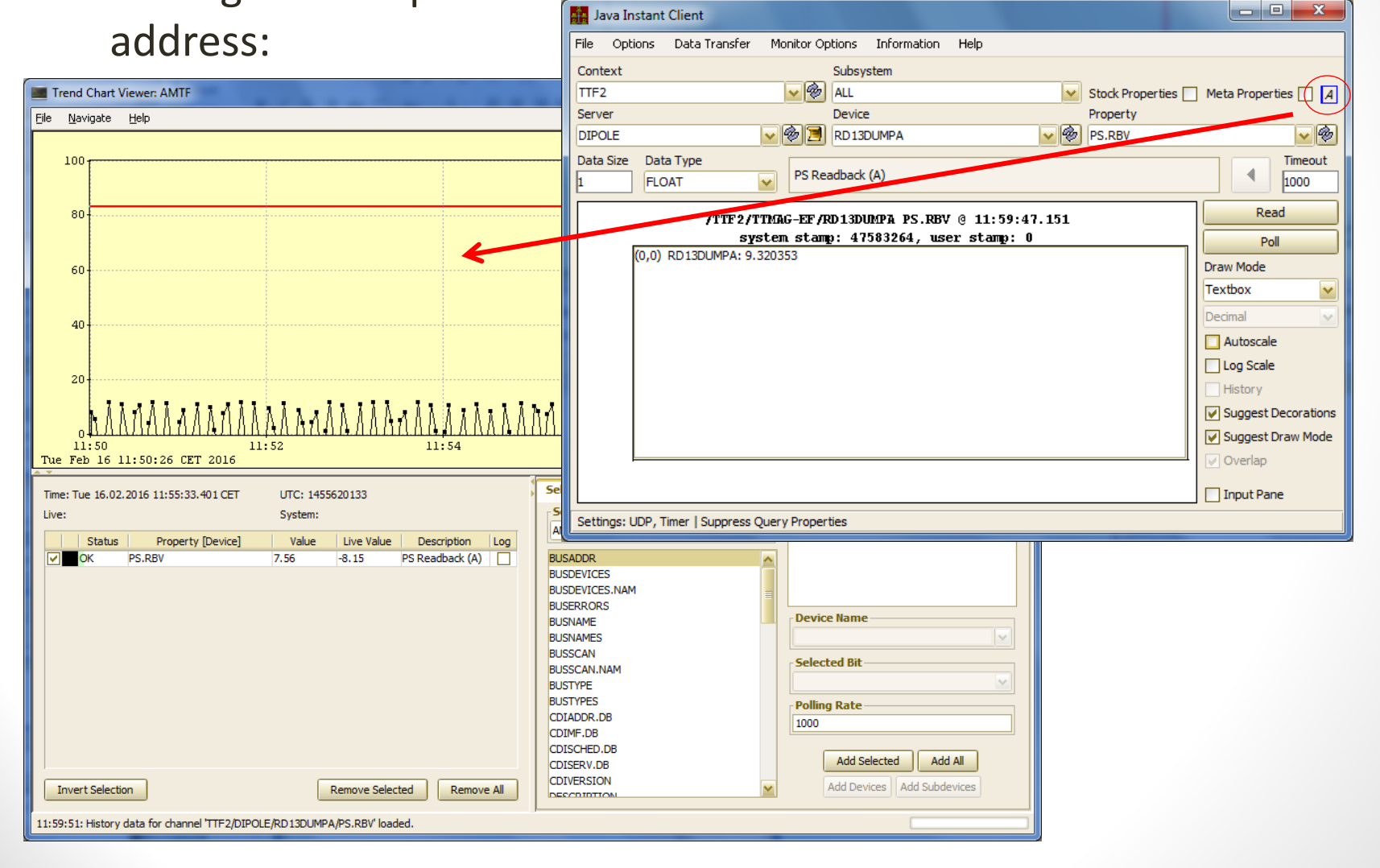

### Archive Database Manager

- Coming soon: an 'access lock'
- The number of central archiver 'admins' is growing exponentially ....
- The probability that two admins attempt to edit the same context's database concurrently is not only non-negligible, it has happened!

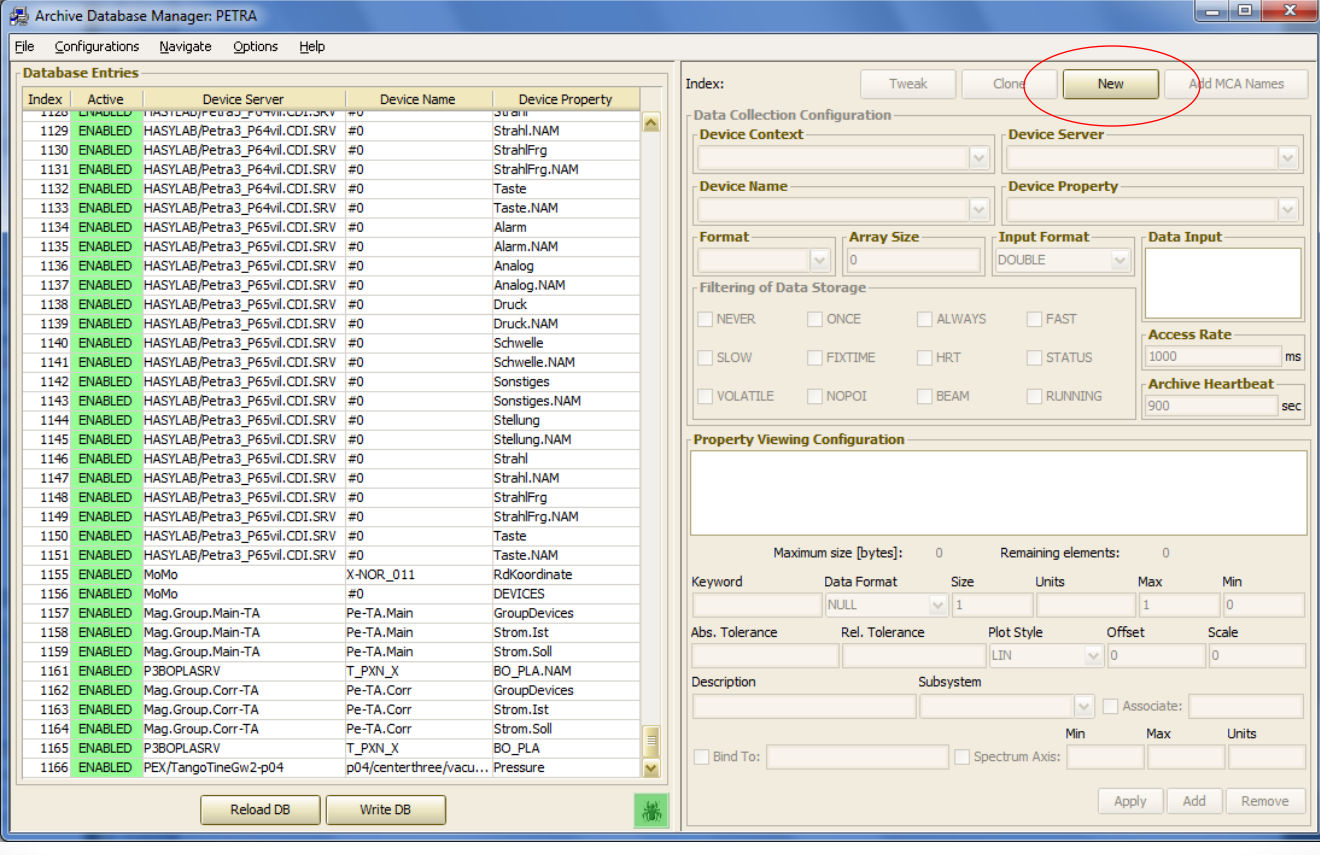

### Most TINE Studio Applications

### • Help …

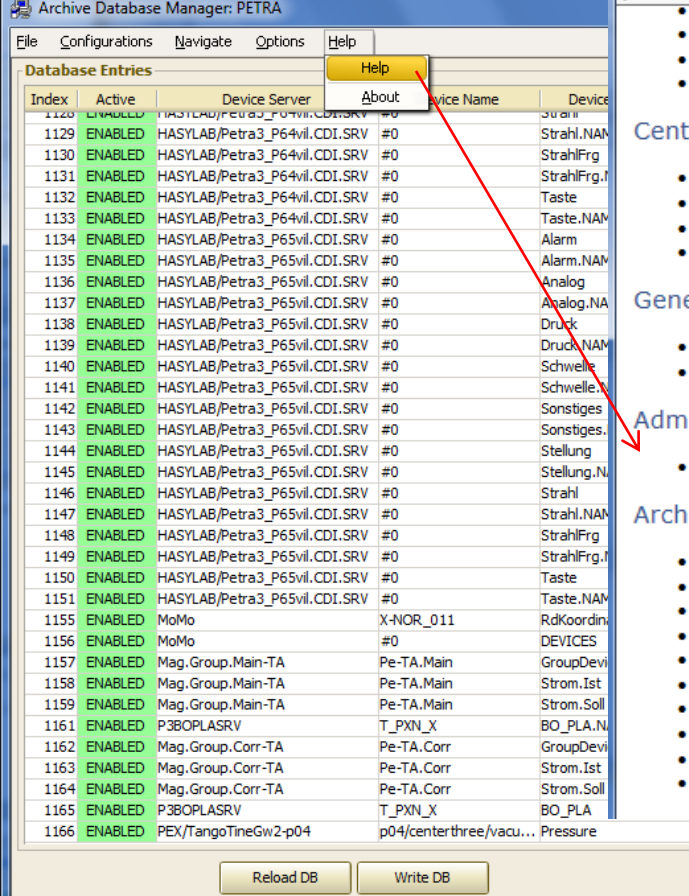

### http://adweb.desy.de/mcs/tine/TineDemos.html#studioADBMViewer

 $Q - Q$ 

### File Edit View Favorites Tools Help How to find out which alarms have been disabled

- How to disable specific alarms
- How to analyze the alarms in a subsystem
- How to filter out alarms from the alarm list

### ral Service Viewers

- Multi-Channel Analyzer (full demo: 16 minutes)
- Scope Trace Viewer (full demo: ~8 minutes)
- Alarm Viewer (full demo: ~10 minutes)
- Operation/Availability Viewer (full demo: ~3 minutes)

### eral Purpose Viewers

- TINE Instant Client (full demo:  $~18$  minutes)
- Acop Video Bean (full demo: ~8 minutes)

### inistrative Viewers

FEC Remote Control Panel (full demo: ~7 minutes)

### ive Database Manager

- Archive Database Manager (full demo: ~6 minutes)
- How to add a simple scalar keyword
- How to add a Multi-Channel keyword
- How to add two Multi-Channel keywords to a single target
- How to tweak a keyword
- How to add Multi-Channel keywords with a common name list

Apply

Add

Remove

- How to add a Multi-Channel keyword from a doocs server
	- How to add a spectrum keyword
	- How to remove a keyword
	- How to clone a keyword DIRU TU;

### TINE Watchdog

### • **New Features**

- Monitors network activity.
- Adjustable settings exposed in the GUI
- Local history popups

## TINE Watchdog GUI

- Those fields not greyed can be edited …
- Three network interfaces found: local, eth1 and eth0

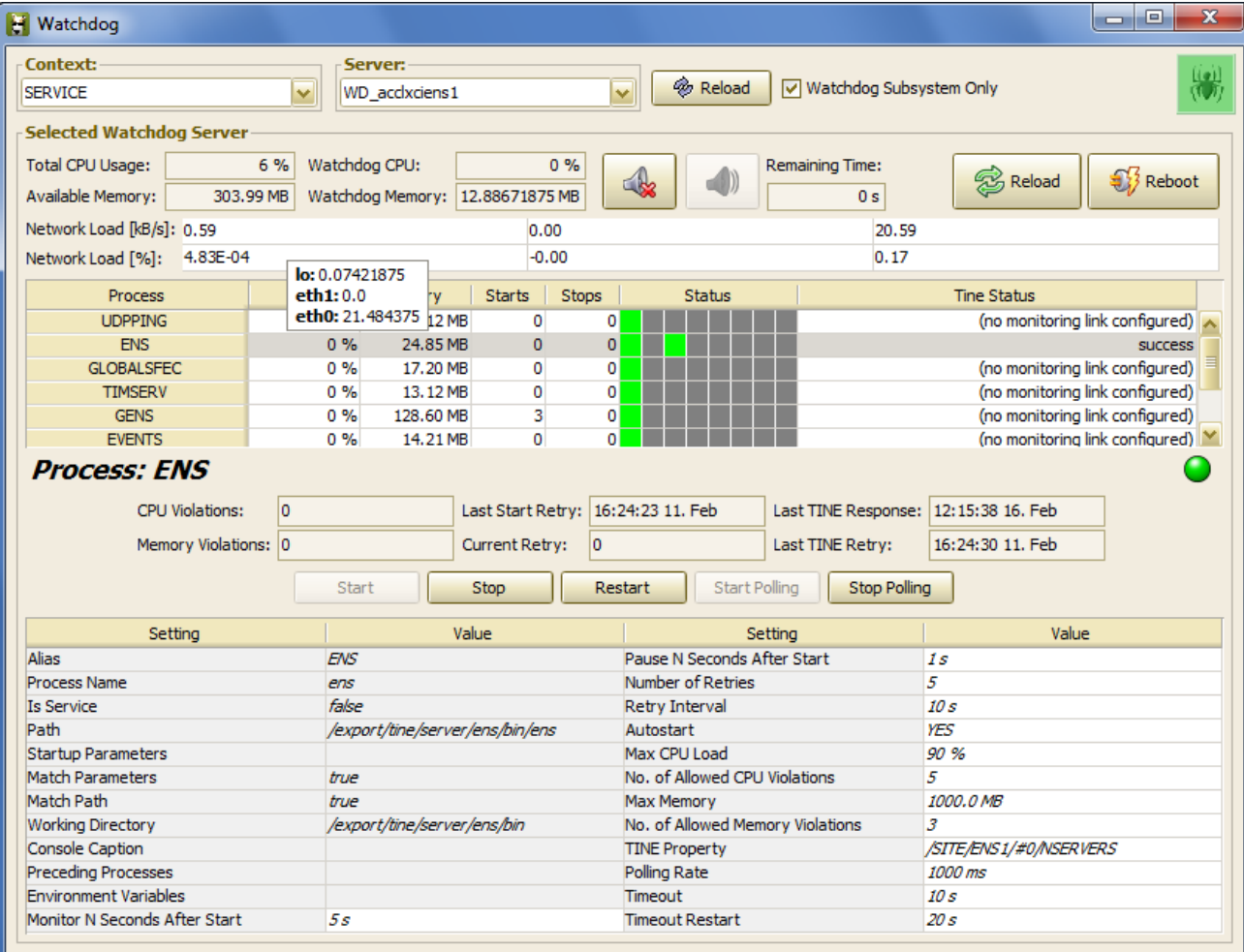

## TINE Watchdog GUI

- Those fields not greyed can be edited …
- Three network interfaces found: local, eth1 and eth0

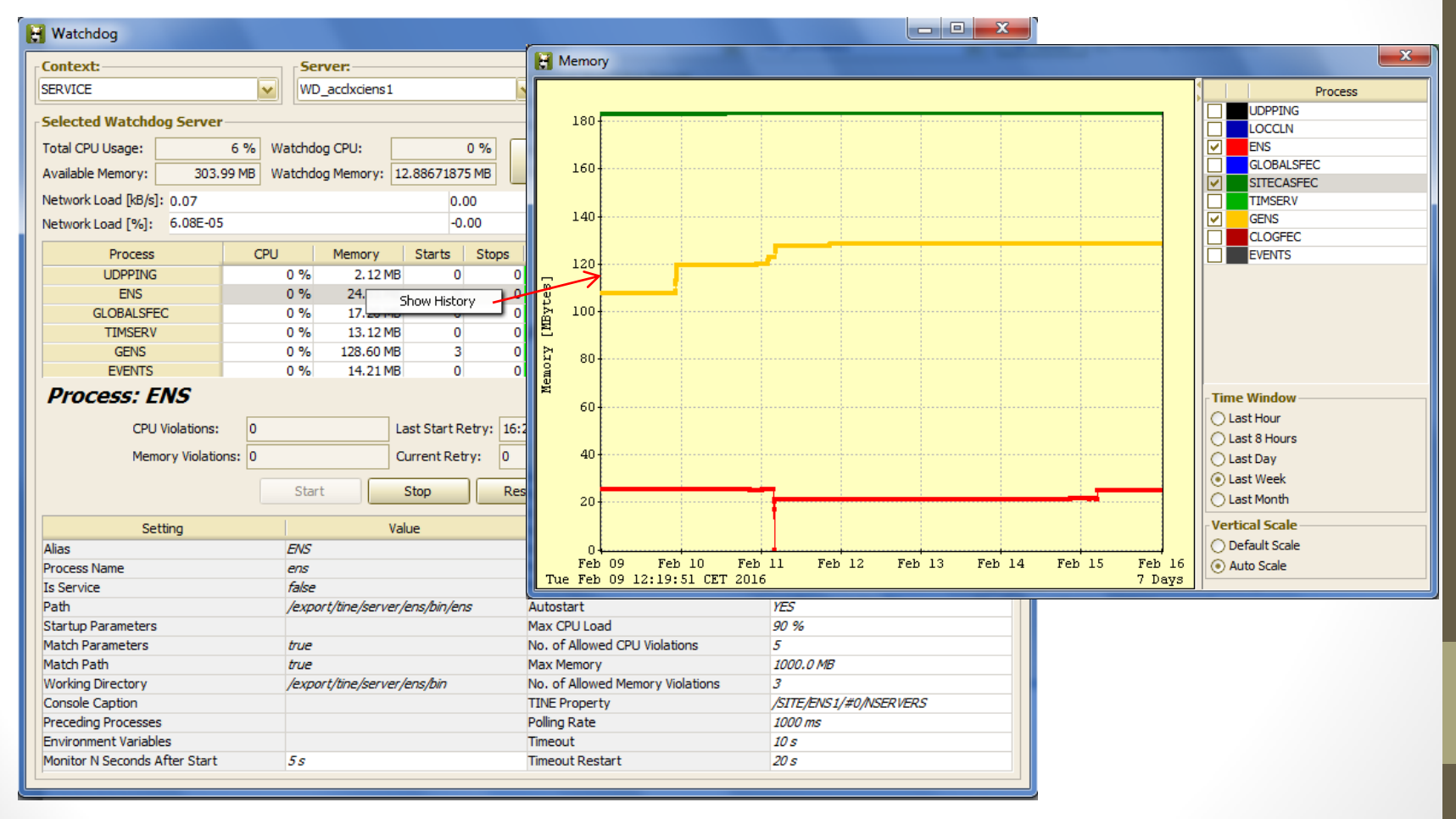